## **Downloading Borrowbox eBooks to computers and for transfer to ereaders**

To do this you need to download Adobe Digital Editions to manage the transfer

Go to<https://www.adobe.com/uk/solutions/ebook/digital-editions.html> and download ADE

You will then need to authorise ADE with an Adobe ID

Go to [https://account.adobe.com](https://account.adobe.com/) and click Create an Account

This only needs to be done once, but may also need to be done on your ereader.

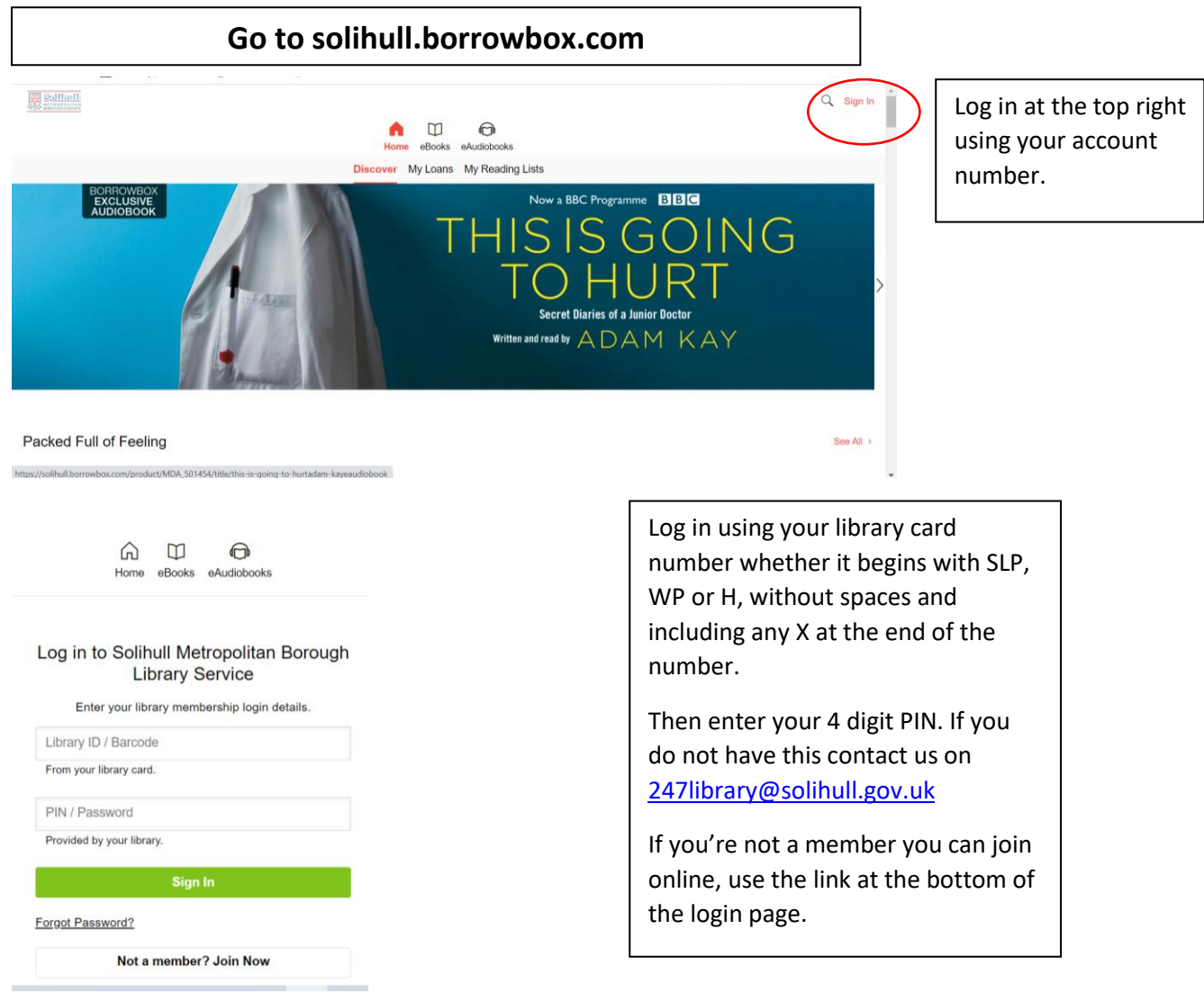

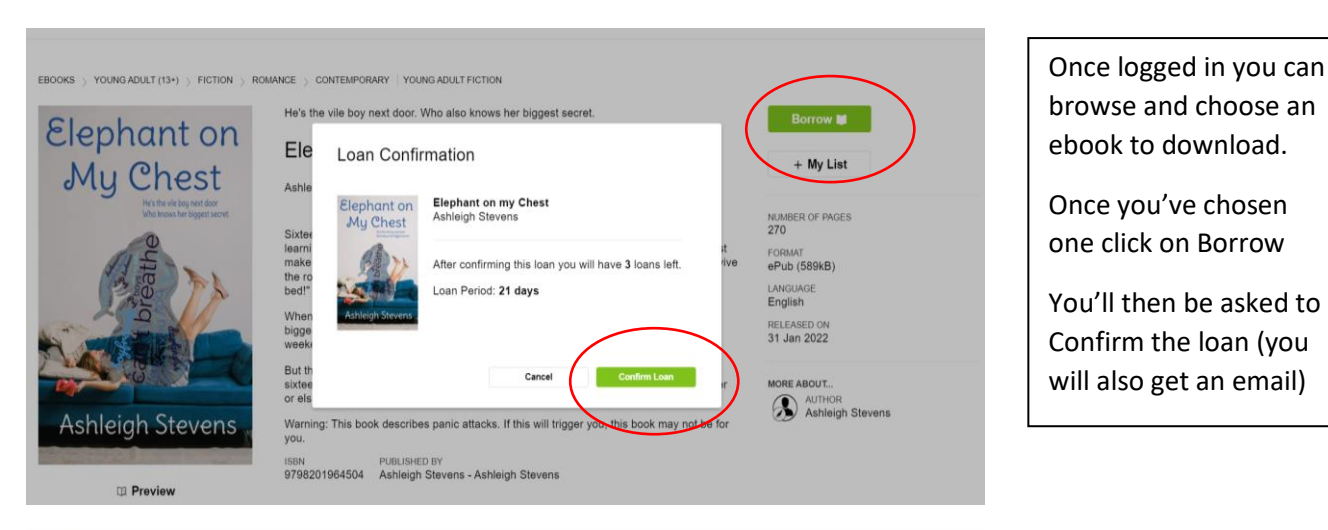

Download "Elephant on my Chest"

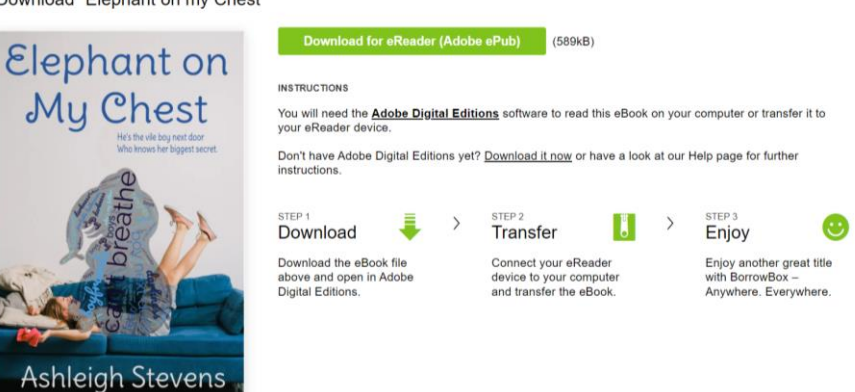

Once you have borrowed the book you will be invited to Download the eBook for an eReader. Click on the link and the book will be downloaded into Adobe Digital Editions

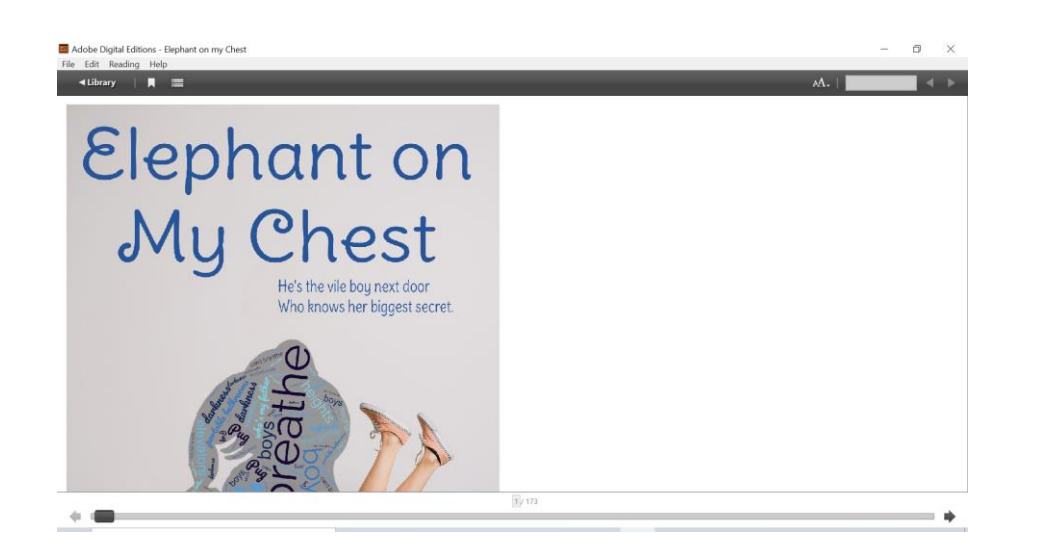

The book will now be in the Bookshelf on Adobe Digital Editions

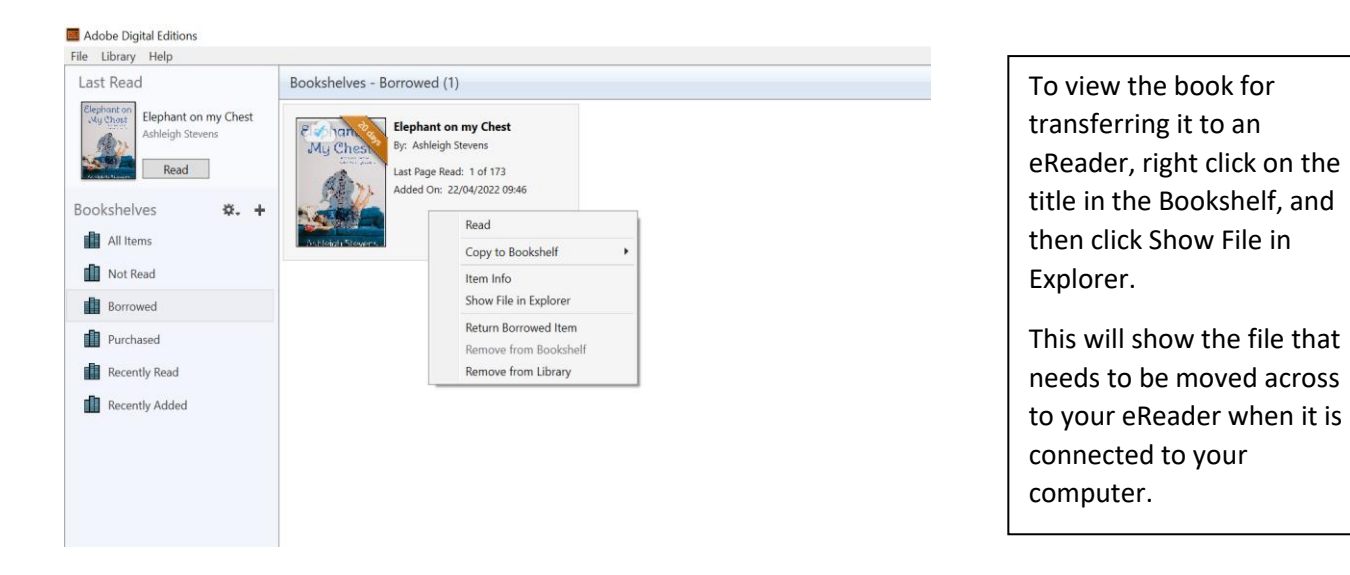

## **If you need further assistance, please contact us on [247library@solihull.gov.uk](mailto:247library@solihull.gov.uk)**

**Also consult the manual for your eReader, these are often available online.**